## **Eindopdracht H1**

Veel embedded applicaties beschikken over een command line interface (CLI). Deze interface is meestal niet bedoeld voor de eindgebruiker van het embedded product, maar kan bijvoorbeeld bij onderhoudswerkzaamheden worden gebruikt om:

- log gegevens op te vragen:
- bepaalde tests uit te voeren;
- bepaalde instellingen te wijzigen.

Als eerste eindopdracht voor EMS30 ga je zo'n CLI voor de CC3220S LaunchPad ontwerpen, implementeren en uitgebreid testen. Je laat hiermee zien dat je de leerdoelen uit week 1 tot en met 3 hebt behaald en dat je een betere C-programmeur bent geworden.

Je laat zien dat je hebt geleerd hoe je:

- de *interface* van een module in een .h bestand kunt *declareren*;
- de *implementatie* van een module in een .c bestand kunt *definiëren*;
- deze module kunt gebruiken en testen op een pc;
- deze module kunt gebruiken en testen op een CC3220S LaunchPad;
- een datastructuur kunt implementeren die dynamisch groeit en krimpt met behulp van **struct**s en pointers;
- softwareontwikkeling kan doen volgens de zogenoemde git-flow;
- gelijktijdig meerdere nieuwe features voor een embedded applicatie kunt ontwikkelen;
- C-code systematisch kan testen met behulp van het eenvoudige test-framework Catch2;
- tests automatisch na elke commit kan laten uitvoeren, door gebruik te maken van Bitbucket pipelines;
- test-stubs kunt gebruiken om software die bedoeld is voor een embedded systeem, toch zo veel mogelijk op een pc te kunnen testen;
- fouten bij het gebruik van dynamische geheugenallocatie zoals geheugenlekken kunt opsporen met speciale tools zoals valgrind;
- weet dat je genoeg testcode hebt geschreven door gebruik te maken van test coverage metingen;
- gebruik kunt maken van verschillende *C coding standards*;
- gebruik kunt maken van verschillende *static code analysis* tools, waaronder Cppcheck, om de kwaliteit van je C-code te verbeteren.

De te ontwikkelen CLI kan gebruikt worden om de leds van de CC3220S LaunchPad mee aan te sturen. We beschouwen de 3 leds als een binair getal waarbij groen het meest significante bit en rood het minst significante bit voorstelt. De waarde zes (binair 110) wordt dus aangegeven door alleen de groene en gele led te laten branden. De CLI moet beschikken over de volgende specifieke commando's:

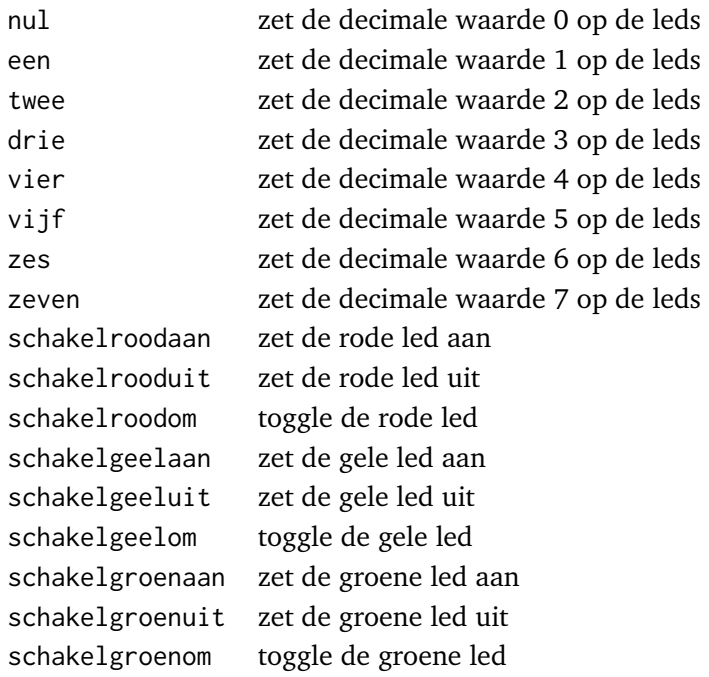

Verder moet de CLI ook beschikken over de volgende generieke commando's:

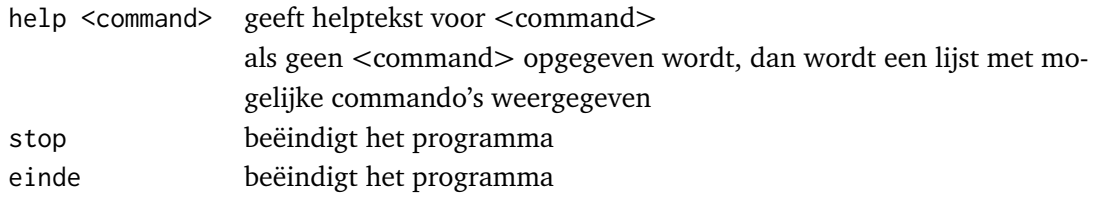

De commando's moeten 'case sensitive' zijn. Dat wil zeggen dat de commando's een, EEN, Een en eeN allemaal verschillend zijn. De CLI moet na het intypen van een commando gevolgd door het indrukken van de Enter -toets het ingetypte commando uitvoeren. Als het ingetypte commando niet bestaat, dient een passende foutmelding te worden gegeven. De CLI moet gebruikt kunnen worden via de UART-interface van de CC3220S LaunchPad. We maken ge-

<span id="page-2-6"></span><span id="page-2-5"></span>bruik van het terminal programma Tera Term $^1$  $^1$ , zodat we ANSI/VT100 terminalcommando's $^2$  $^2$ kunnen gebruiken. Elk printbaar karakter moet na ontvangst teruggestuurd (geëchood) worden over de UART-verbinding. Als de gebruiker op de Backspace -toets drukt dan moet het laatst ontvangen karakter genegeerd worden. Je kunt de karakterstring " $\x1b[D \x1b[D"$ terugsturen om er voor te zorgen dat het karakter ook in het terminalprogramma wordt gewist.

Om deze CLI gebruiksvriendelijk te maken, *kunnen* de volgende extra features geïmplementeerd worden:

## • **command completion**

<span id="page-2-7"></span>Als de eerste letter of letters van een commando zijn ingetypt en de gebruiker drukt de  $\boxed{\text{Tab}}$ -toets $^3$  $^3$  in, dan wordt het commando automatisch aangevuld. Bijvoorbeeld: als de gebruiker  $\lceil n \rceil$  Tab intypt, dan verschijnt het commando nul. In het geval dat er meer mogelijkheden zijn om het commando automatisch aan te vullen gebeurt er niets. Bijvoorbeeld: als de gebruiker  $\boxed{z}$   $\boxed{7ab}$  intypt, dan gebeurt er niets. Er zijn namelijk twee commando's die met een z beginnen. Als de gebruiker dan *nogmaals* op de Tab -toets drukt, dan wordt een lijst met opties weergegeven. Bijvoorbeeld: als de gebruiker  $\boxed{z}$   $\boxed{7ab}$   $\boxed{7ab}$  intypt, dan verschijnt de uitvoer zoals weergeven zoals in [figuur 1.](#page-2-3)

<span id="page-2-3"></span>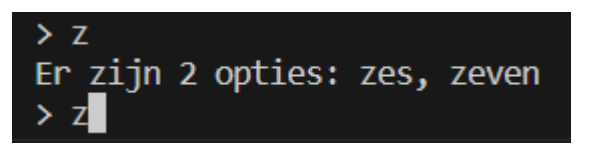

**Figuur 1:** Command completion na het intypen van  $|z|$  Tab  $|\text{Tab}|$ 

## • **command history**

<span id="page-2-8"></span>Het is gemakkelijk voor de gebruiker als een eerder ingevoerd commando eenvoudig herhaald kan worden. Dit kan geïmplementeerd worden door de uitgevoerde commando's in een LIFO-queue<sup>[4](#page-2-4)</sup> op te nemen. De gebruiker kan dan met de  $\uparrow$  en  $\downarrow$  -toets door deze queue 'heenlopen'.

Niet printbare karakters die geen speciale functie hebben in de CLI moeten genegeerd worden.

- <span id="page-2-2"></span><sup>[3](#page-2-7)</sup> De Tab -toets wordt ook in veel andere CLI's, zoals bijvoorbeeld bash, voor command completion gebruikt.
- <span id="page-2-4"></span>[4](#page-2-8) Een LIFO-queue (Last In First Out) wordt ook wel een stack genoemd.

<span id="page-2-0"></span><sup>&</sup>lt;sup>[1](#page-2-5)</sup> Zie <https://ttssh2.osdn.jp/index.html.en>.

<span id="page-2-1"></span>[<sup>2</sup>](#page-2-6) Deze commando's kun je bijvoorbeeld gebruiken om de tekst in kleur weer te geven of om de pijltjestoetsen te verwerken, zie <https://www2.ccs.neu.edu/research/gpc/VonaUtils/vona/terminal/vtansi.htm>.

- **EH1.1** Implementeer de CLI die de bovenstaande commando's kan uitvoeren, *zonder* de hierboven beschreven extra features op de CC3220S LaunchPad. De commando's met hun bijbehorende functie en helptekst *moeten* in een gesorteerde, *gelinkte lijst* (Engels: *linked list*) worden opgeslagen. Zodat de programmeur op eenvoudige wijze commando's aan de CLI kan toevoegen. Op [pagina 5](#page-4-0) worden nog enkele implementatietips gegeven. Ontwikkel en test deze software zoveel mogelijk op de pc, door, waar nodig, gebruik te maken van stubs. Ontwikkel de software zoveel mogelijk volgens de TDD-methode<sup>[5](#page-3-0)</sup>. Maak daarbij gebruik van Catch2.
- <span id="page-3-1"></span>**EH1.2** Controleer de ontwikkelde software op geheugenfouten. Maak daarbij gebruik van valgrind.
- **EH1.3** Zorg ervoor dat je voldoende testcode hebt geschreven om (bijna) alle ontwikkelde software te testen. Maak daarbij gebruik van test coverage metingen.
- **EH1.4** Verbeter de kwaliteit van de ontwikkelde software door gebruik te maken van static code analysis tools en coding standards. Maak daarbij op zijn minst gebruik van Cppcheck.
- **EH1.5** Schrijf een kort verslag waarin je de belangrijkste ontwerpbeslissingen en alle testresultaten (zowel op de pc als op de CC3220S LaunchPad) beschrijft.

Met bovenstaande opdrachten kun je maximaal 70 punten verdienen. De overige 30 punten kun je verdienen door de onderstaande opdrachten uit te voeren:

**EH1.6** Implementeer de hierboven beschreven extra features van de CLI: command completion en command history op de CC3220S LaunchPad. Maak hierbij gebruik van de git-flow. Ontwikkel en test deze features zoveel mogelijk op de pc volgens de TDD-methode met behulp van Catch2. Op [pagina 7](#page-6-0) wordt nog een implementatietip voor de command history feature gegeven.

<span id="page-3-0"></span>[<sup>5</sup>](#page-3-1) Bij de zogenoemde 'Test Driven Design'-methode wordt eerst een falende test geschreven. Vervolgens wordt de code geschreven om de test te laten slagen. Hierna wordt de code indien nodig vereenvoudigd en beter leesbaar en onderhoudbaar gemaakt (dit wordt in het Engels 'code refactoring' genoemd) en weer getest. Hierna wordt weer een falende test geschreven en wordt de beschreven cyclus herhaald.

- **EH1.7** Controleer de toegevoegde code op geheugenfouten. Maak daarbij gebruik van valgrind.
- **EH1.8** Zorg ervoor dat je voldoende testcode hebt geschreven om (bijna) alle toegevoegde code te testen. Maak daarbij gebruik van test coverage metingen.
- **EH1.9** Verbeter de kwaliteit van de toegevoegde software door gebruik te maken van static code analysis tools en coding standards. Maak daarbij op zijn minst gebruik van Cppcheck.
- <span id="page-4-0"></span>**EH1.10** Schrijf een kort verslag waarin je de belangrijkste ontwerpbeslissingen en alle testresultaten (zowel op de pc als op de CC3220S LaunchPad) van de toegevoegde features beschrijft.

## **Implementatietips**

Karakters die binnenkomen via een UART-verbinding kun je meteen inlezen in je programma. Als je een programma uitvoert op de pc in een CLI zoals de terminal in WSL, dan worden ingetypte karakters pas doorgestuurd naar het programma als je op de Enter -toets drukt. Dit wordt de *cooked mode* genoemd. Voor deze applicatie is dat niet handig. Je kunt ervoor zorgen dat karakters wel meteen worden doorgegeven aan het programma, zodra ze ingetypt worden, door de zogenaamde *raw mode* te gebruiken. Hoe je dit doet is afhankelijk van het platform en het type terminal dat je gebruikt en kun je vinden op [https://bitbucket.org/](https://bitbucket.org/HR_ELEKTRO/ems30/wiki/RawTerminal.md) [HR\\_ELEKTRO/ems30/wiki/RawTerminal.md](https://bitbucket.org/HR_ELEKTRO/ems30/wiki/RawTerminal.md). Ingetypte karakters kunnen vervolgens meteen worden ingelezen met behulp van de functie getchar.

Als datastructuur om de commando's in op te slaan kun je gebruik maken van een met dynamische allocatie aangemaakte gesorteerde, gelinkte lijst. Je kunt dan ingetypte commando's eenvoudig vinden door de gelinkte lijst te doorlopen, zie [figuur 2.](#page-5-0) De 'lege' pointer in [figuur 2](#page-5-0) bevat de waarde NULL.

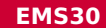

<span id="page-5-0"></span>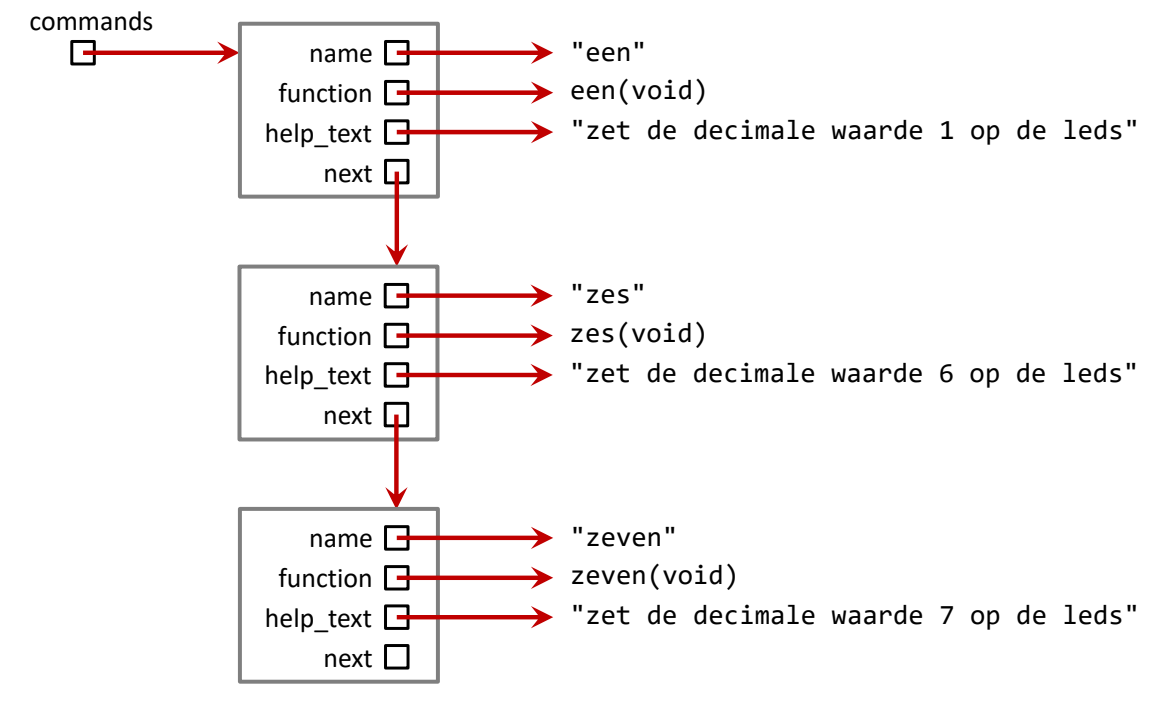

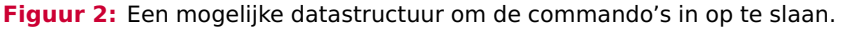

Het type van elke node in de lijst zou dan als volgt gedefinieerd kunnen zijn:

```
typedef void (* command_function ) ( void ) ;
typedef struct command_node_tag {
    char * name ;
    command_function function ;
    char * help_text ;
    struct command node tag * next:
} command_node ;
```
<span id="page-6-0"></span>Elke command\_node vertegenwoordigd een geldig commando:

- de pointer name verwijst naar de naam van het commando (een C-string);
- de pointer help\_text verwijst naar de tekst die moet worden weergegeven als het help-commando voor het betreffende commando aangeroepen wordt (een C-string);
- de functiepointer function verwijst naar de functie die aangeroepen moet worden als het betreffende commando uitgevoerd moet worden;
- de pointer next verwijst naar het volgende commando uit de lijst.

Als de CLI alleen de commando's een, zes en zeven zou bevatten, dan zou de gelinkte lijst opgebouwd zijn zoals gegeven in [figuur 2.](#page-5-0) De eerste command\_node bevat dan de functiepointer naar de functie die moet worden uitgevoerd als het commando een is ingetypt. De pointer help\_text in deze command\_node wijst naar de tekst die moet worden weergegeven als het commando help een is ingetypt. De overige command\_nodes bevatten de naam, de functiepointer en de pointer naar de helptekst voor de commando's zes en zeven.

Het implementeren van command completion is met behulp van deze lijst ook relatief eenvoudig. Als de gebruiker bijvoorbeeld  $\boxed{z}$  Tab intypt, dan kan, de door de gebruiker ingetypte tekst "z" vergeleken worden met het begin van elke name in de lijst. Het commando kan echter niet afgemaakt worden, omdat er in dit geval twee mogelijkheden zijn. Als de gebruiker vervolgens nogmaals op Tab drukt, kunnen de verschillende opties (zes en zeven) gevonden worden en op het scherm worden weergegeven.

De command history feature kan relatief eenvoudig gerealiseerd worden met behulp van een zogenoemde *doubly linked list*. Elk element (vaak *node* genoemd) uit zo'n lijst bevat een pointer genaamd next naar het volgende en ook een pointer genaamd prev naar het vorige element, zie [figuur 3.](#page-7-0) De pointer data wijst naar het betreffende ingevoerde commando.

<span id="page-7-0"></span>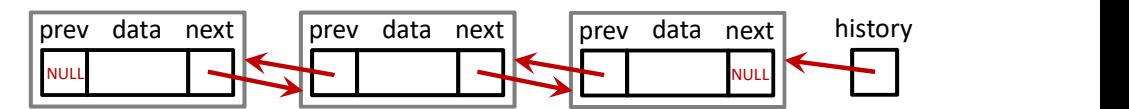

**Figuur 3:** Een mogelijke datastructuur om de command history in op te slaan.

Het type van elke node in de doubly linked list zou dan als volgt gedefinieerd kunnen zijn:

```
typedef struct history_node_tag {
    char * command ;
    struct history_node_tag* prev;
    struct history_node_tag* next;
} history_node ;
```
De pointer history wijst naar het laatst ingevoerde commando. Met behulp van de prev- en next-pointers kan relatief eenvoudig door de eerder ingevoerde commando's 'heengelopen' worden.

In [figuur 4](#page-8-0) is te zien hoe de CLI op een pc zou kunnen werken.

```
> hallo
Onbekende commando: "hallo"
> help
Beschikbare commando's: drie, een, einde, help, nul, schak
elgeelaan, schakelgeelom, schakelgeeluit, schakelgroenaan,
 schakelgroenom, schakelgroenuit, schakelroodaan, schakelr
oodom, schakelrooduit, stop, twee, vier, vijf, zes, zeven
Type "help <commando>" voor informatie over een specifiek
commando
> help help
Commando "help <command>": geeft helptekst voor <command>
   als geen <command> opgegeven wordt, dan wordt een lijst
met mogelijke commando's weergegeven
> help zes
Commando "zes": zet de decimale waarde 6 op de leds
> nul
leds: groen = \theta, geel = \theta, rood = \theta> zEr zijn 2 opties: zes, zeven
> zes
leds: groen = 1, geel = 1, rood = 0
> Zes
Onbekende commando: "Zes"
> help schakelroodom
Commando "schakelroodom": toggle de rode led
> schakelroodom
leds: groen = 1, geel = 1, rood = 1
\geq eEr zijn 2 opties: een, einde
>einde
$
```
**Figuur 4:** Een mogelijke implementatie met behulp van stubs van de CLI op een pc.